# **EXPRESSIÓ REGULAR DE RESPOSTA CURTA**

# ESTA DOCUMENTACIÓ ESTÀ BASADA EN [HTTPS://DOCS.MOODLE.ORG/ALL/ES/TIPO\\_DE\\_PREGUNTA\\_RESPUESTA\\_CORTA\\_DE\\_EXP](https://docs.moodle.org/ALL/ES/TIPO_DE_PREGUNTA_RESPUESTA_CORTA_DE_EXPRESI%C3%B3N_REGULAR) [RESI%C3%B3N\\_REGULAR](https://docs.moodle.org/ALL/ES/TIPO_DE_PREGUNTA_RESPUESTA_CORTA_DE_EXPRESI%C3%B3N_REGULAR) (TRADUCCIÓ NOMÉS PARCIAL A ESPANYOL).

*NOTA IMPORTANT*

*La pregunta d'Expressió Regular de Resposta Curta descrita en esta documentació és un \*plugin addicional de tercers, el qual li permet crear preguntes per a l'activitat de Qüestionari. És diferent de l'opció "Usar expressions regulars" del mòdul Lliçó. La documentació en idioma anglés per a l'opció per a "Usar expressions regulars" en el mòdul de Lliçó es troba en: [https://docs.moodle.org/en/short\\_answer\\_analysis.](https://docs.moodle.org/en/short_answer_analysis)*

# **INFORMACIÓ GENERAL**

*No és possible donar exemples complets de les vastes possibilitats oferides per este sistema, i les següents són merament algunes possibilitats.*

De manera similar a la pregunta de Resposta Curta, la pregunta d'Expressió Regular de Resposta Curta espera que l'estudiant conteste una pregunta "oberta" amb una paraula o una frase curta. No obstant això, el sistema d'Expressió Regular li dona accés a un sistema més potent per a analitzar les respostes de l'estudiant amb el propòsit de proporcionar retroalimentació immediata més rellevant.

## Exemple 1

Partint de la pregunta "Quins són els colors de la bandera francesa?", en la caixa de text "Resposta 1" s'introduiria la resposta "òptima", és a dir, "són blava, blanc i roig". Per a més detalls, vegeu més a baix "Primera resposta correcta".

En la caixa de text "Resposta 2" s'introduiria la següent expressió regular: "Són blau, blanc(,| i) roig" (per descomptat sense les cometes).

**Si "Distingir majúscules i minúscules" està configurat com "No", qualsevol d'estes 4 respostes serà vàlida:**

- **• són blau, blanc, roig**
- **• són blau, blanc i roig**
- **• Són Blau, Blanco, Rojo**
- **• són Blau, blanc i Roig**

## Exemple 2

**Pregunta: "Què són el blau, el roig i el groc?" Resposta 1: "són colors". Resposta 2: "(|(són |\*són ))colore?s". Qualsevol d'estes respostes serà vàlida:**

- **colors**
- **són colors**
- **colores**
- son colores

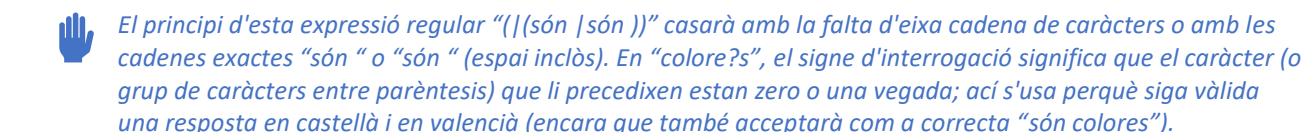

# Exemple 3

**Pregunta: "El nom de quin animal té 2 síl·labes i la segona és "\*ta"?" Resposta 1: "gata". Resposta 2: "[gr]ata". Seran vàlides:**

- **Gata**
- **Rata**
- *En la sintaxi d'expressions regulars, tancar caràcters entre claudàtors significa que QUALSEVOL d'eixos caràcters es pot usar. D'esta manera, en l'exemple anterior, l'expressió regular "[gr]ata" és l'equivalent exacte de "(g|r)lliga". Vaja amb compte de NO usar la barra vertical com a separador dins dels claudàtors. Per exemple, "[g|r]lliga" NO FUNCIONARÀ CORRECTAMENT.*

# Exemple 4

**Opció 'permutació' (introduïda en la versió 2012102900 de la biblioteca Regexp per a Moodle 2.3+)**

**Pregunta: "Nomena els colors de la bandera francesa en qualsevol orde."**

- **• Resposta 1: "blau, blanc i roig"**
- **• Resposta 2: "[[\_blau\_, \_blanc\_(,| i) \_roig\_]]"**

**En guardar la pregunta, la resposta 2 es reformularà automàticament com a resposta 2b:**

**(blau, blanc(,| i) roig|blau, roig(,| i) blanc|blanc, roig(,| i) blau|blanc, blau(,| i) roig|roig, blau(,| i) blanc|roig, blanc(,| i) blau)**

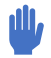

*L'opció 'permutació' respon a la demanda dels usuaris de la biblioteca Regexp. És totalment "impossible" obtindre-la usant la sintaxi convencional d'expressió regular.*

*És possible (però treballós) escriure una expressió regular que incloga totes les permutacions possibles - com en la resposta 2b d'abans - però la sintaxi "ad hoc" que s'oferix facilita la labor... sempre que es respecte la sintaxi rigorosament!*

*Tanque entre claudàtors doblegues la part de la resposta que contindrà paraules o expressions 'permutables'. Es pot tindre com a màxim dos conjunts de paraules o expressions permutables, però no es pot ficar un conjunt dins de l'altre.*

*Després, use parells de guions baixos (el caràcter '\_') per a delimitar cada paraula o expressió 'permutable'. Continuarà sent possible usar qualsevol caràcter admés per a les expressions regulars en les respostes que continguen un (o dos) conjunts de paraules o expressions permutables. Si la seua resposta no conté un nombre parell de guions baixos, es mostrarà un error en polsar el botó "Mostrar Respostes Alternatives" o en intentar guardar la pregunta.*

#### Escapar metacaràcters

En la sintaxi d'expressions regulars, uns certs caràcters especials o "metacaràcters" tenen una funció especial. No obstant això, és possible forçar que estos caràcters s'interpreten de manera literal precedint-los del caràcter "escape", que és la barra inclinada invertida "\". A continuación una lista (parcial) de "metacaràcters":

$$
. ^5 * () [] + ? | {}\}
$$

Veja més exemples a baix, en la secció "Detectar paraules o cadenes de caràcters requerides que falten".

# Validació de respostes

En validar la seua pregunta, el programa comprova la validesa de la seua expressió regular, d'acord amb les característiques explicades anteriorment. En cas de trobar un error, es mostra un missatge d'ERROR damunt de la(s) resposta(s) errònia(s) i no es pot guardar la pregunta mentres no es corregisca l'error.

El sistema de validació també comprova que no hi haja parèntesi ni claudàtors desparellats.

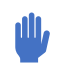

*La resposta defectuosa se subratlla amb la llista d'errors.*

## Detecció de cadeneas o paraules requerides que manquen

Esta és una potent funcionalitat del tipus de pregunta RegExp. Permet analitzar la resposta de l'estudiant a la recerca de paraules requerides perquè esta siga correcta. Existixen dos mètodes per a això.

- Usar l'anomenada "asserció negativa anticipada" en la sintaxi d'expressions regulars: ^(?!.\*requerit.\*)
- o usar una pseudosintaxi "ad hoc" facilitada per \*RegExp (doble guió inicial): --.\*requerit.\*

En els exemples següents s'usarà la pseudosintaxi 'ad hoc' de \*RegExp, i a vegades es donarà la "asserció negativa anticipada" equivalent per a aquells que tinguen interés a comparar tots dos mètodes.

**Exemple 4A. Pregunta "Quins són els colors de la bandera francesa?".**

- **Resposta de professor 2: --.\*blau.\***
- **Resposta d'exemple de l'estudiant: "són roig i blanc"**
- **Retroalimentació 2: Falta el color del cel!**

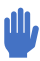

*Qualsevol resposta de professor que comence per un guió doble analitzarà la resposta de l'estudiant per a esbrinar si la cadena de text que li seguix és present o absent. Si és present, l'anàlisi prosseguix amb la següent pregunta; si està absent, l'anàlisi es deté i es mostra el missatge de retroalimentació corresponent.*

Ací, el . (punt) vol dir "qualsevol caràcter" i el \* (asterisc) significa "caràcter especial precedent repetit un número qualsevol de vegades". L'expressió regular de la resposta de professor 2 significa llavors el següent: comprova si la cadena de caràcters "blau", precedida de qualsevol cosa i seguida de qualsevol cosa, està absent de la resposta de l'estudiant. Per favor tinga en compte que l'ús d'asteriscos és diferent en el tipus de pregunta "normal" de Resposta Curta de \*Moodle i el tipus de pregunta d'Expressió Regular.

En realitat, esta sintaxi no basta per a esbrinar amb fiabilitat si la paraula "blava" està absent de la resposta d'un estudiant en casos com "són blavós, blanc i roig". Per a això s'ha de comprovar l'absència de "blava" com a paraula (no sols com a part d'una paraula), usant el \*metacarácter "\b" que és un marcador que casa amb una posició anomenada "límit de paraula". Així doncs, la nova versió de l'exemple 4A seria esta:

**Exemple 4B. Pregunta "Quins són els colors de la bandera francesa?".**

- **Resposta de professor 2: --.\*\\*bazul\b.\***
- **Resposta d'exemple de l'estudiant: "són blavós, blanc i roig"**
- **Retroalimentació 2: Falta el color del cel!**

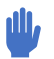

*Usant la sintaxi d'"asserció negativa anticipada" esmentada al principi d'esta secció, la resposta de professor 2 es formularia així: ^(?!.\*\\*bazul\b.\*)*

## Exemple 5

**Pregunta: "Digues el nom d'un animal que tinga 2 síl·labes i la segona siga -ta".** 

- **Resposta de professor: "--^[gr].\*". O BÉ Resposta de professor: "--^(g|r).\*".**
- **Resposta d'exemple de l'estudiant: "bou"**
- **Retroalimentació: "La teua resposta ha de començar per g/r"**

*En la sintaxi d'expressions regulars, l'accent circumflex ^ vol dir "ha de coincidir amb l'inici de la cadena de caràcters", mentres que el signe de dòlar \$ vol dir "al final de la cadena de caràcters".*

#### Exemple 6

**Pregunta "Quins són els colors de la bandera francesa?".**

- **Resposta de professor: "--.\*(blau|roig|blanc).\*"**
- **Resposta d'exemple d'estudiant #1: "són negre i taronja."**
- **Retroalimentació: "No has posat cap color de la bandera francesa!"**
- **Resposta d'exemple d'estudiant #2: "són blau i taronja."**

#### • **Retroalimentació: No hi ha; en el seu lloc, l'anàlisi continua a la següent expressió de resposta de professor.**

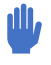

*L'expressió regular cerca una paraula que manca entre les paraules llistades entre parèntesis i separades pel signe |. Quan una d'eixes paraules és trobada, la "absència" ja no es produïx i l'anàlisi de la resposta continua a la següent expressió regular de la resposta.*

*Usant la sintaxi d'"asserció negativa anticipada" esmentada al principi d'esta secció, la resposta de professor es formularia així: ^(?!.\*(blau|roig|blanc).\*)*

## Exemple 7

**Pregunta "Quins són els colors de la bandera francesa?".**

- **Resposta de professor: --.\*(&&blau&&roig&&blanc).\***
- **Resposta d'exemple d'estudiant #1: "Són blau i taronja."**
- **Retroalimentació: "No has trobat tots els colors de la bandera francesa".**
- **Resposta d'exemple d'estudiant #2: "blanc blau roig".**
- **Retroalimentació: No hi ha; en el seu lloc, l'anàlisi continua a la següent expressió de resposta de professor.**

L'expressió regular cerca una paraula que manca entre totes les paraules llistades entre parèntesis i *separades per la combinació de caràcters &&. Només si totes les paraules són presents, la "absència" no es produirà i l'anàlisi de la resposta continuarà a la següent expressió regular de la resposta. Per favor tinga en compte que la llista de paraules entre parèntesis ha de començar amb la seqüència de caràcters &&.*

Usant la sintaxi de "asserció negativa anticipada" esmentada al principi d'esta secció, la resposta de *professor es formularia així: (^(?!.\*(blau).\*)|^(?!.\*(blanc).\*)|^(?!.\*(roig).\*))*

## Edició d'una pregunta d'expressió regular

#### Mode de Botó d'Ajuda

Seleccionar un mode diferent de "Cap" mostrarà un botó que permet a l'estudiant obtindre la següent lletra, paraula o signe de puntuació (incloent la primera lletra de tota la resposta).

El mode d'ajuda "Paraula o Signe" es va introduir en \*Moodle 3.1.

En el "mode adaptatiu", en el botó posarà "Comprar següent lletra", "Comprar següent paraula" o "Comprar següent paraula o signe de puntuació" en funció del mode seleccionat pel professor. Per a fixar el "cost" de comprar una lletra o

paraula, vegen-se les configuracions de "Penalització per intents incorrectes i per comprar una lletra o paraula" més a baix en el formulari d'edició.

En el mode "Adaptatiu Sense penalització", en el botó posarà "Obtindre següent lletra", "Obtindre següent paraula" o "Obtindre següent paraula o signe de puntuació".

El valor del mode del botó Ajuda està configurat en "Cap". El botó Ajuda només estarà disponible en qüestionaris que tinguen el seu "Comportament de pregunta" configurat com a "Adaptatiu" o "Adaptatiu (sense penalització)", ja que no té sentit habilitar el botó Ajuda en qüestionaris no adaptatius.

## Mostrar respostes alternatives als estudiants

És convenient mostrar totes les respostes alternatives correctes a l'estudiant quan visita la pàgina de revisió? Si hi ha moltes respostes alternatives correctes generades automàticament, mostrar-les totes pot fer la pàgina de revisió molt llarga. En eixe cas pot ser preferible "no" mostrar totes eixes respostes alternatives correctes. La primera resposta correcta sempre es mostrarà, sota l'etiqueta "La millor resposta correcta és:"

#### Primera resposta correcta

Per a la Resposta 1 cal introduir un text de resposta que a) siga la "millor" resposta possible; b) "no" siga una expressió regular o - més exactament - no siga interpretada com a expressió regular, sinó "tal qual" i c) tinga una puntuació de 100%. Note's que, en crear una nova pregunta d'expressió regular, la puntuació de la resposta 1 queda fixat en 100% automàticament i no es pot modificar.

Nota.- Existixen dos manera d'introduir una resposta que conté \*metacaracteres, depenent de si esta és la resposta 1 o una de les restants respostes. Pregunta d'exemple: quant va costar el teu ordinador?

- **Resposta 1: va costar 500€.**
- **Resposta 2: (em )?va costar 500€\.**

En la Resposta 1 simplement s'introduïx la resposta esperada "tal qual". El text de la Resposta 2 s'interpretarà com a expressió regular, per la qual cosa és necessari escapar el metacaràcter "." (el punt final de frase). Note's que també s'ha afegit el pronom opcional "em".

#### Altres respostes

Qualsevol resposta amb una puntuació major de 0% ha de ser introduïda com a expressió regular vàlida "que pot produir respostes alternatives acceptables" (independentment que la puntuació siga menor de 100%).

Per exemple, no es pot introduir la següent Resposta amb una puntuació major de zero:

.\*blau, blanc(,| i) roig.\*

El motiu és que esta expressió acceptaria com a correcta (amb una puntuació vàlida) un nombre infinit de respostes, moltes d'elles incorrectes, p. ex.: "Els meus calcetins blau, blanc i roig", "La bandera francesa és de color blau, blanc, roig i molt bonica" etc.

Qualsevol intent de formular este tipus d'expressions serà detectat pel \*validador i es mostrarà un missatge d'error que assenyalarà l'origen de la fallada.

Això vol dir que algunes expressions regulars, encara que són perfectament vàlides i analitzarien correctament la resposta (correcta) de l'estudiant, no són recomanables. L'únic cas en què donarien bon resultat seria a) si el botó "Mostrar botó de pista" de la pregunta està configurat com No i b) si el "Mode Adaptatiu" del qüestionari està configurat com No. Això implica que "no" s'ha d'introduir, amb una puntuació major de 0%, una resposta que consistisca en una expressió regular amb un doble guió "--", que s'usa per a detectar cadenes de caràcters que manca.

## Mostrar/Ocultar respostas alternatives

En crear o modificar una pregunta RegExp, és convenient poder assegurar-se que totes les respostes alternatives correctes que s'han creat en els camps Resposta funcionaran com s'espera. Polsant el botó Mostrar respostes alternatives es calculen i mostren totes les respostes correctes del formulari que s'està editant. Això pot arribar a ser lent en alguns servidors en funció del número i la complexitat de les expressions regulars introduïdes en els camps de resposta!

D'altra banda, esta és la manera recomanada de comprovar que les respostes correctes estan formulades sense errors.

Cal recordar que les respostes d'expressió regular s'utilitzaran per a calcular les respostes alternatives solament si la seua puntuació és major de zero.

Per favor tinga en compte que en fer clic en el botó per a Mostrar respostes alternatives realitzarà una anàlisi de totes les expressions regulars que haja introduït en el camp de resposta. Si fora detectat un error de sintaxi en esta etapa, les respostes alternatives correctes no seran mostrades, i es mostrarà en canvi un missatge d'error ad hoc damunt de l'expressió regular incorrecta.

## Retroalimentació extra formatada automàticament

Cal tenir en compte que la pregunta d'Expressió Regular pot ser usada en qualsevol mode de "Comportament de pregunta". No obstant això, es recomana crear qüestionaris que solament continguen preguntes d'Expressió Regular, o que continguen altres tipus de preguntes, però **preferentment** si la configuració per a "Comportament de pregunta / Com es comporten les preguntes" de qüestionari és configurada a "Mode adaptatiu" (amb o sense penalització).

Quan un estudiant (o professor en el mode de previsualització de la pregunta) envia una resposta a una pregunta RegExp, es mostren tres tipus de missatge de retroalimentació (en el mode adaptatiu).

- **(línea 3) El missatge estàndard correcte/incorrecte del qüestionari (més el color associat a cada estat).**
- **(línia 2) El missatge de retroalimentació introduït pel creador de la pregunta per a cada resposta del professor.**
- **(línia 1) Es facilita automàticament un sistema de retroalimentació extra que mostra la resposta enviada per l'estudiant, amb els següents codis de format:**
- **l'inici de la resposta enviada per l'estudiant que millor casa amb una de les respostes alternatives es mostra en blava;**
- **aquelles paraules de la resposta enviada que siguen presents en les respostes alternatives potencials i que seguisquen després de la part correcta inicial enviada (paraules correctes, però mal col·locades) es mostren sobre fons verd;**
- **aquelles paraules que falten en les respostes alternatives potencials i que seguisquen després de la part correcta inicial enviada (paraules errònies) són mostrades amb fons roig.**

El significat d'eixos colors està explicat davall de la retroalimentació amb les 2 etiquetes "Paraules errònies" i "Paraules mal col·locades".

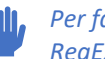

*Per favor tinga en compte que l'esquema de colors ha sigut canviat a partir de la versió per a Moodle 3.1 de RegExp.*

# Retroalimentació donada pel botó d'Ajuda

Cada vegada que un estudiant fa clic en el botó "Comprar/Obtindre següent lletra/paraula/puntuació", eixa lletra, paraula o signe de puntuació s'afig a la seua resposta. L'última línia de l'àrea de retroalimentació mostra la següent informació:

- **la lletra o paraula afegida**
- **penalització (si correspon)**
- **penalitzacions totals fins al moment (si correspon)**

Note's que si la penalització total supera 1 (és a dir, 100%), eixe total s'acolorix en roig.

Quan el professor visualitza els resultats del qüestionari, en les pàgines d'Intent de Revisió, en la secció Històric de respostes, l'historial de respostes mostra "Lliurament (amb una sol·licitud d'ajuda)" amb els estats de resposta anterior i posterior al moment en què es va afegir la lletra, paraula o signe de puntuació.

#### Mostrar respostes correctes

Si les "Opcions de revisió" del seu qüestionari estan configurades per a mostrar la resposta correcta (durant l'intent o immediatament després de l'intent etc.) i l'opció "Mostrar respostes alternatives als estudiants" de la seua pregunta està configurada com "Sí", llavors, quan l'estudiant haja enviat el seu intent i estiga revisant les seues respostes, es mostraran totes les respostes vàlides possibles, tal com es veu en esta captura de pantalla. Les respostes correctes amb una puntuació < 100% també es llisten juntament amb la seua puntuació.

Per favor tinga en compte que el "professor" sempre podrà veure la secció de "altres respostes acceptades" quan revise les respostes del qüestionari.

## En l'App mòbil

Començant amb la versió de Moodle 3.5, RegExp inclou codi per a l'App mòbil. Si Vosté accedix a un examen amb l'App mòbil que conté preguntes RegExp, seran carregades automàticament com un annex (add-on) remot.